# **APA 7ma edición: Citas y referencias bibliográficas con Zotero**

APA 7th edition: Citations and bibliographic references with Zotero

Wilfredo Bulege-Gutiérrez<sup>1\*</sup>; Salutar Mari-Loardo<sup>2</sup> <sup>1</sup> Universidad Continental, Lima, Perú; Orcid:<https://orcid.org/0000-0002-9059-4003> <sup>2</sup> Asociación de Exportadores, Centros Académicos, Lima, Perú; Orcid: https://orcid.org/0009-0009-4443-0321 \* Correo para correspondencia: [wbulege@continental.edu.pe](mailto:wbulege@continental.edu.pe)

# **Resumen**

La séptima edición de las Normas APA proporciona directrices actualizadas para la redacción académica, enfocándose en la claridad, precisión y ética en la comunicación científica. Introduce cambios significativos en la estructura y formato de los trabajos académicos, incluyendo la simplificación de las citas y referencias, mayor flexibilidad en la presentación de tablas y figuras, y la inclusión de pautas específicas para la redacción inclusiva y no sexista. Además, destaca la importancia de la accesibilidad y la inclusión de diversos tipos de fuentes, como materiales en línea y medios sociales. Por otro lado, Zotero 6 como Gestor de Referencias Bibliográficas es ampliamente utilizado para facilitar la organización y gestión de fuentes de información, permitiendo recolectar, organizar y citar automáticamente fuentes bibliográficas, lo que ahorra tiempo y reduce errores en la elaboración de citas y referencias siguiendo las normas APA y otros estilos de citación. Con su capacidad para integrarse con navegadores web y procesadores de texto, Zotero se convierte en una herramienta invaluable para investigadores, estudiantes y académicos.

**Palabras clave:** Apa 7, zotero 6, citas, referencias bibliográficas.

# **Abstract**

The seventh edition of the APA Standards provides updated guidelines for academic writing, focusing on clarity, precision, and ethics in scientific communication. It introduces significant changes to the structure and format of academic papers, including the simplification of citations and references, greater flexibility in the presentation of tables and figures, and the inclusion of specific guidelines for inclusive and non-sexist writing. Additionally, it highlights the importance of accessibility and the inclusion of various types of sources, such as online materials and social media. On the other hand, Zotero 6 as a Bibliographic Reference Manager is widely used to facilitate the organization and management of information sources, allowing the collection, organization and automatic citation of bibliographic sources, which saves time and reduces errors in the preparation of citations and references following APA standards and other citation styles. With its ability to integrate with web browsers and word processors, Zotero becomes an invaluable tool for researchers, students and academics.

**Keywords:** Apa 7, zotero 6, citations, bibliographical references.

## **Introducción**

Las Normas APA (American Psychological Association) representan un pilar fundamental en el ámbito académico, no solo por su origen en la disciplina de la psicología, sino también por su versatilidad y aplicabilidad en diversas áreas de las ciencias sociales y más allá. Estas normas proporcionan un marco estructurado para la presentación de trabajos académicos, facilitando así la comunicación efectiva entre investigadores, estudiantes y profesionales de diferentes campos.

En su esencia, las Normas APA se erigen como un conjunto de directrices meticulosamente elaboradas, que abarcan desde la organización y formato del documento hasta la manera en que se citan y referencian las fuentes utilizadas. Este enfoque exhaustivo no solo asegura la uniformidad en la presentación de trabajos académicos, sino que también promueve la transparencia y la credibilidad en la investigación.

Una de las características más destacadas de las Normas APA es su adaptabilidad a los avances y cambios en el ámbito académico. A medida que la comunidad científica evoluciona y surgen nuevas formas de comunicar el conocimiento, las Normas APA se actualizan periódicamente para reflejar estas tendencias emergentes. Esto garantiza que los investigadores y académicos puedan mantenerse al día con las mejores prácticas en la comunicación científica, promoviendo así la calidad y la innovación en la investigación.

Además de su función práctica en la presentación de trabajos académicos, las Normas APA también desempeñan un papel crucial en la promoción de la ética en la investigación y la escritura. Al establecer estándares claros para la atribución y el uso adecuado de fuentes, estas normas fomentan la integridad intelectual y ayudan a prevenir el plagio, un problema cada vez más relevante en el mundo académico (APA Style, s. f.-a).

El propósito de este artículo es describir las características de la norma APA 7ma. edición en lo que respecta a las citas y referencias, y el uso del Gestor de Referencias Bibliográficas Zotero 6 para para automatizar las tareas propias de la citación y referenciación en la creación o edición de documentos académicos.

### **¿Cómo escribir las citas?**

Las normas APA utilizan el sistema de citas autor-fecha, en el cual una breve cita en el texto dirige a los lectores a una entrada completa en la lista de referencias. La cita en el texto aparece dentro del cuerpo del artículo (o en una tabla, figura, nota al pie o apéndice) e identifica brevemente el trabajo citado por su autor y la fecha de publicación. Cada trabajo citado debe aparecer en la lista de referencias, y cada trabajo en la lista de referencias debe citarse en el texto (o en una tabla, figura, nota al pie o apéndice).

Las citas pueden ser narrativas o parentéticas; en citas narrativas, esta información se incorpora al texto como parte de la oración; en una cita parentética puede aparecer dentro o al final de una oración (Universidad del Pacífico, 2020).

### *Número de autores a incluir en las citas dentro del texto*

El formato del elemento autor de la cita en el texto cambia de acuerdo al número de autores y se abrevia en algunos casos. Para un trabajo con uno o dos autores, incluya el nombre del autor en cada citación. Para un trabajo con tres o más autores, incluya solo el nombre del primer autor más "et al." en cada cita, incluida la primera cita, a menos que hacerlo crearía ambigüedad, ejemplos:

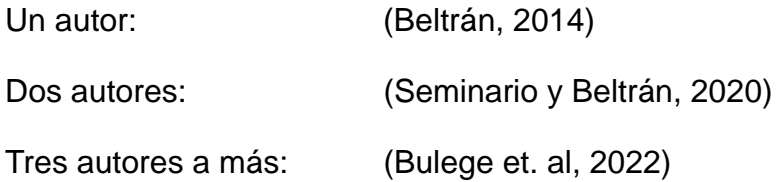

#### *Cita de dos o más obras de un mismo autor*

Organizar las obras por año de publicación; colocar citas sin fecha primero, seguidas de trabajos con fechas en orden cronológico; las citas en prensa aparecen al final, ejemplo:

(Autoridad de Transporte Urbano, s. f., 2017a, 2017b, 2021)

### *Cita de múltiples trabajos*

Para citar múltiples trabajos coloque las citas en orden alfabético separándolos con punto y coma. Las citas y las entradas de la lista de referencias en orden alfabético ayudan a los lectores a localizar y recuperar trabajos porque están listados en el mismo orden en ambos lugares, ejemplos:

Cita parentética: (Butler, 2017; Sanchez et al., 2017; Stegmeir, 2016)

Cita narrativa: Butler (2017), Sanchez et al. (2017), y Stegmeir (2016)

## **¿Cómo escribir las referencias bibliográficas?**

Se debe considerar lo siguiente:

- Los elementos bibliográficos que deben estar presentes (autor, título, fecha de publicación, etc.) atendiendo al tipo de material que se referencia (Tabla 1).
- La secuencia que deben seguir estos elementos.
- La puntuación que debe utilizarse para separar un elemento del siguiente.
- Las referencias deben ir a doble espacio y con sangría en las entradas, ya que la lista de referencia contiene sólo referencias que documentan el trabajo de investigación y proporcionan datos recuperables (APA Style, s. f.-b).

### **Tabla 1**

*Ejemplos de referencias.*

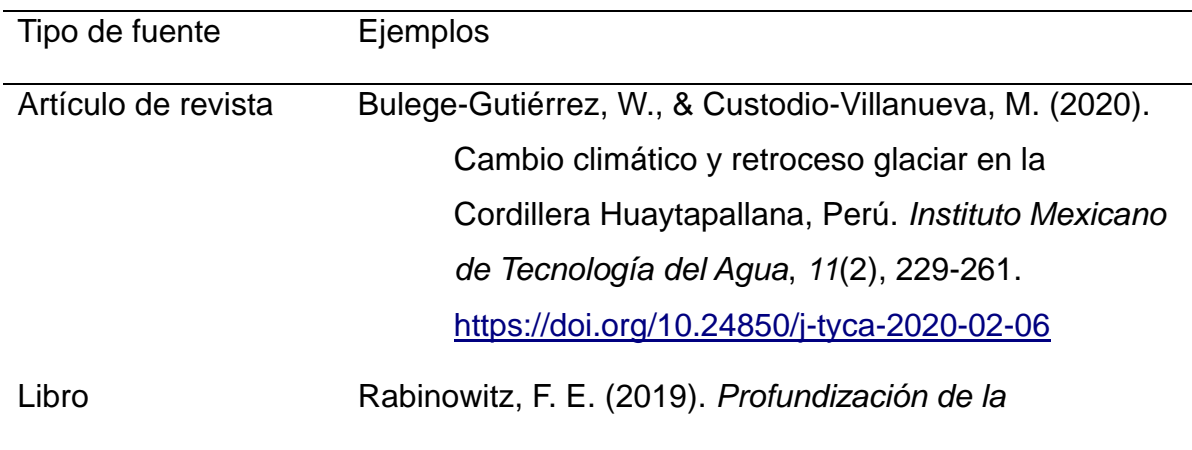

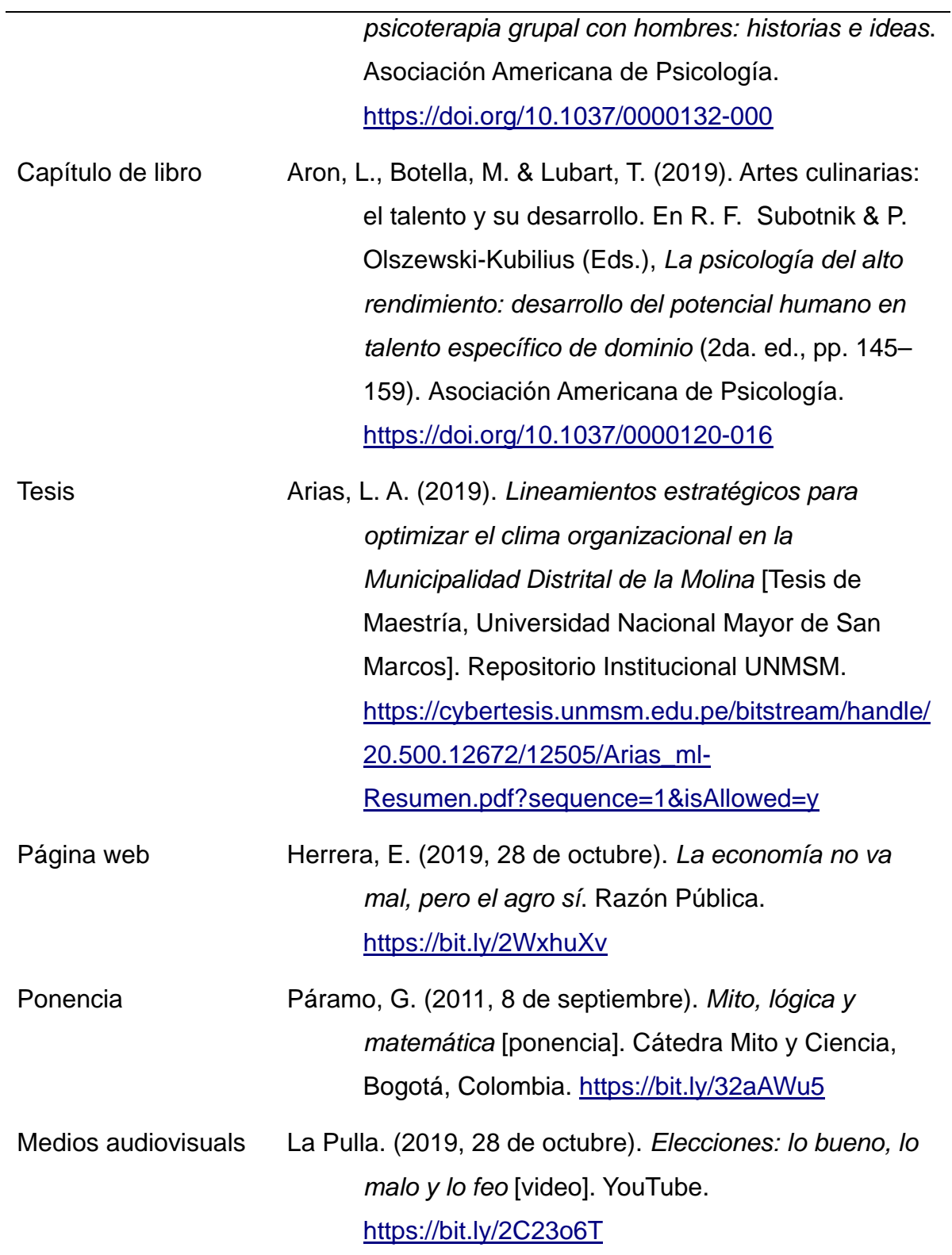

# **Uso de Zotero para las citas y referencias bibliográficas**

Zotero es un programa de código abierto para la gestión de referencias bibliográficas.

Permite a los usuarios recolectar, administrar y citar investigaciones de todo tipo de orígenes desde el navegador (Deusto, s. f.) (Figura 1).

## **Figura 1**

*Interface de Zotero 6.*

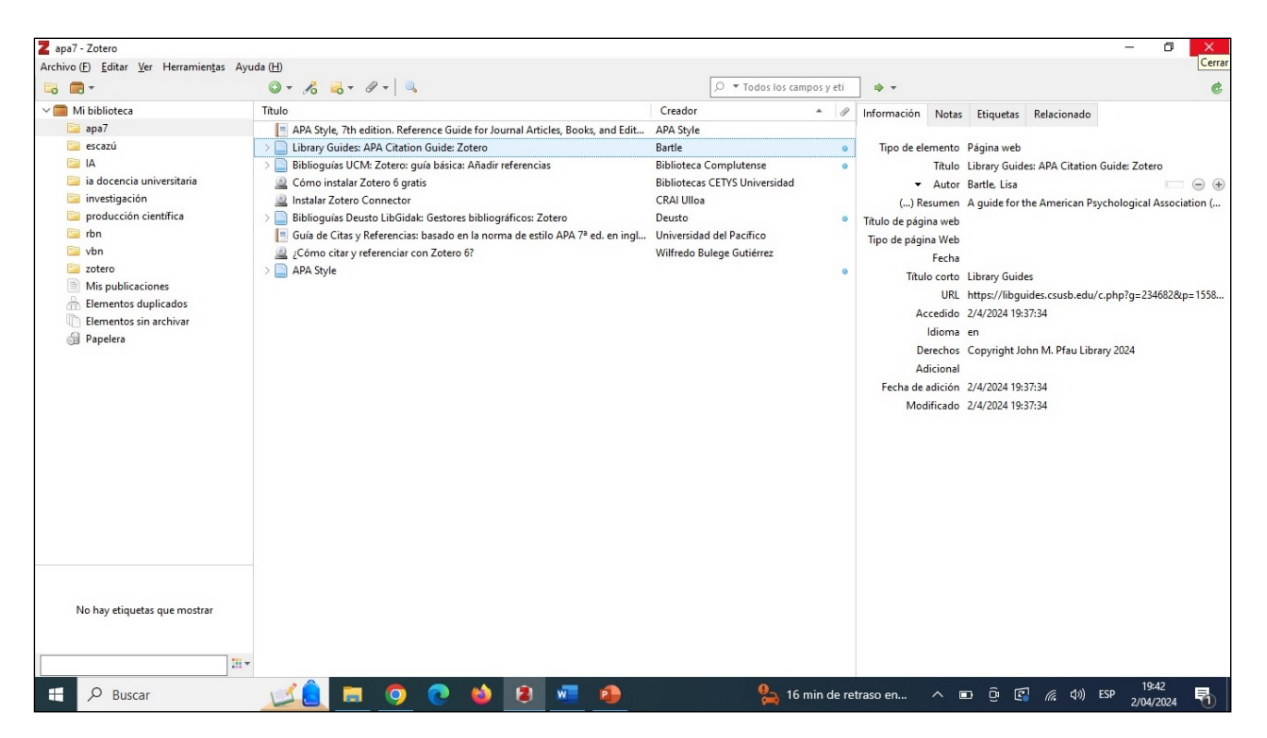

## *¿Cómo instalar Zotero?*

Realizar la siguiente secuencia de pasos:

Acceder a: https://www.zotero.org/

- Download
	- Zotero 6 for Windows
		- Download
			- Ejecutar setup.exe
				- Dejar todos los valores por defecto y culminar el proceso de instalación.

## *¿Cómo instalar Zotero Connector for Chrome?*

Realizar la siguiente secuencia de pasos:

Acceder a: https://www.zotero.org/

- Download
	- Install Chrome Connector
		- Añadir a Chrome
			- Añadir extensión
				- Verificar el botón de Zotero (Esq. superior derecha)

(Bartle, s. f.; Bibliotecas CETYS Universidad, 2023; CRAI Ulloa, 2022; Wilfredo Bulege Gutiérrez, 2022).

## *¿Cómo obtener estilos adicionales?*

Realizar la siguiente secuencia de pasos:

Desde Zotero

- Editar
	- **Preferencias** 
		- **Citar** 
			- Estilos
				- Obtener estilos adicionales, ejemplo: ISO 690

#### *¿Cómo añadir referencias a Zotero?*

Existen diferentes formas de añadir referencias a Zotero:

- Directamente desde la web, a través de Zotero Connector.
- Añadiendo PDF y extrayendo sus metadatos.
- Utilizando un número normalizado (ISBN, DOI, PMID, arXiv ID).

• De forma manual.

### *¿Cómo insertar citas y referencias en un documento?*

Para insertar citas y referencias, se debe haber instalado previamente el plugin para el procesador de textos a utilizar. Este plugin está disponible para Word, Google Docs y LibreOffice, y se instala automáticamente junto con Zotero (Biblioteca Complutense, 2018).

En el caso de Word, desde la opción Zotero, se puede utilizar las siguientes opciones para insertar citas y referencias bibliográficas:

- Add/Edit Citation: inserta una cita en la posición del cursor o edita una cita existente.
- Add/Edit Bibliography: inserta la bibliografía en la posición del cursor o edita la bibliografía existente.
- Document Preferences: permite cambiar ajustes como el estilo de cita.
- Refresh: refresca las citas y la bibliografía, actualizando los datos que hayan cambiado en la biblioteca de Zotero.
- Unlink Citations: quita los códigos de campo del documento. Es irreversible y solo debe hacerse en la copia final del documento.

# **Conclusiones**

APA es uno de los estilos de redacción de documentos académicos más usados en la academia, y aún cuando tiene su origen en la Psicología y otras ciencias sociales, actualmente está siendo usada en otras áreas del conocimiento.

APA 7ma. ed. respecto a sus antecesoras mejora las formas de citar y referenciar, en algunos casos aplicando lo obvio y en otras siendo más preciso. En el caso de las referencias, ahora se incluyen hasta un máximo de 20 autores, antes eran solo 7; si el recurso tiene URL y DOI, se debe incluir solo el DOI; asimismo, en el caso de las URL de sitios web ya no necesitan ir precedidas de "Recuperado de", sino debe

escribirse directamente el URL, salvo algunas excepciones.

El uso de Gestores de Referencias Bibliográficas como Zotero 6, mejora la calidad y reduce los tiempos en el proceso de elaboración de un documento académico.

El uso de las citas y referencias es fundamental en la redacción de documentos académicos, incluir contenidos sin estos elementos constituye una acción de plagio y es una práctica considerada no ética.

### **Referencias bibliográficas**

- APA Style. (s. f.-a). Recuperado 2 de abril de 2024, de<https://apastyle.apa.org/>
- APA Style. (s. f.-b). APA Style, 7th edition. Reference Guide for Journal Articles, Books, and Edited Book Chapters [Guide]. Recuperado 2 de abril de 2024, de <https://apastyle.apa.org/instructional-aids/reference-guide.pdf>
- Bartle, L. (s. f.). Library Guides: APA Citation Guide: Zotero. Recuperado 2 de abril de 2024, de<https://libguides.csusb.edu/c.php?g=234682&p=1558054>
- Biblioteca Complutense. (2018). Biblioguías UCM: Zotero: guía básica: Añadir referencias.<https://biblioguias.ucm.es/zotero/anadir-referencias>
- Bibliotecas CETYS Universidad (Director). (2023, enero 19). Cómo instalar Zotero 6 gratis.<https://www.youtube.com/watch?v=T34K-q2x7gY>
- CRAI Ulloa (Director). (2022, enero 18). Instalar Zotero Connector. <https://www.youtube.com/watch?v=kowsX5OFRFE>
- Deusto, B. U. de. (s. f.). Biblioguías Deusto LibGidak: Gestores bibliográficos: Zotero. Recuperado 2 de abril de 2024, de <https://biblioguias.biblioteca.deusto.es/Gestoresbibliograficos/zotero>
- Universidad del Pacífico. (2020). Guía de Citas y Referencias: Basado en la norma de estilo APA 7a ed. En inglés. [https://up](https://up-pe.libguides.com/ld.php?content_id=55976859)[pe.libguides.com/ld.php?content\\_id=55976859](https://up-pe.libguides.com/ld.php?content_id=55976859)
- Wilfredo Bulege Gutiérrez (Director). (2022, septiembre 13). ¿Cómo citar y referenciar con Zotero 6? [https://www.youtube.com/watch?v=bs2VkNg\\_TsM](https://www.youtube.com/watch?v=bs2VkNg_TsM)